## **integra** LINK

Date: jeudi, le 23 octobre 2008 Rev. Date:

## Icônes SMART

SMART affichera une des icônes suivantes au fond d'écran à coté de l'horloge.

Vous verrez peut-être une petite flèche à côté des icônes ; il y a des icônes cachées si vous la voyez. Cliquez sur cette flèche si vous ne voyez pas l'icône SMART.

Un rond vert (sur Windows 2000, c'est gris) avec un crochet blanc au milieu indique que SMART devrait être en train de fonctionner correctement.

Un rond rouge avec une marque d'interrogation au milieu indique qu'il y a un problème. Normalement, ça veut dire qu'il y a un problème de nom d'utilisateur ou de mot de passe.

Un rond rouge avec un « X » au milieu indique qu'il y a un problème. Normalement, ca veut dire qu'il y a un problème de connexion.

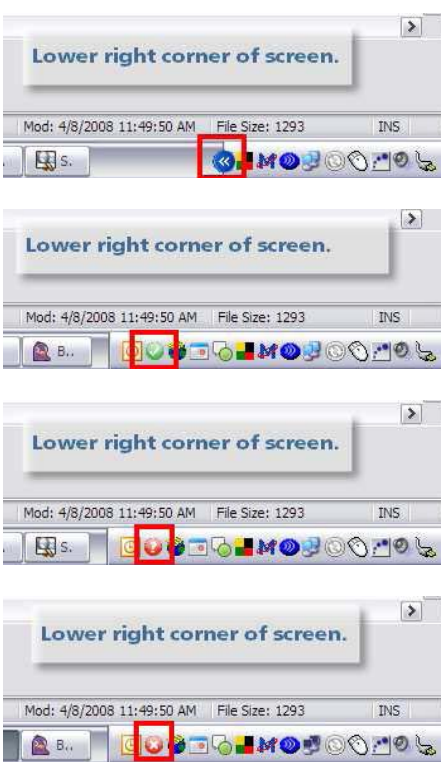

## **IntegraLink**

 4635 Trueman Blvd., Suite 100 Hilliard, OH 43026

C:\IntegraLink\IL\_htdocs\\_development\French files 2011\SMART\_ICONES.doc

 t 614.324.7800 f 614.324-7801